**GUIDE PARENTS Palier 3ème**

**Saisie TSO Téléservice ORIENTATION Saisie TSA Téléservice AFFECTATION**

**Collège ADENET**

**LE FRANÇOIS**

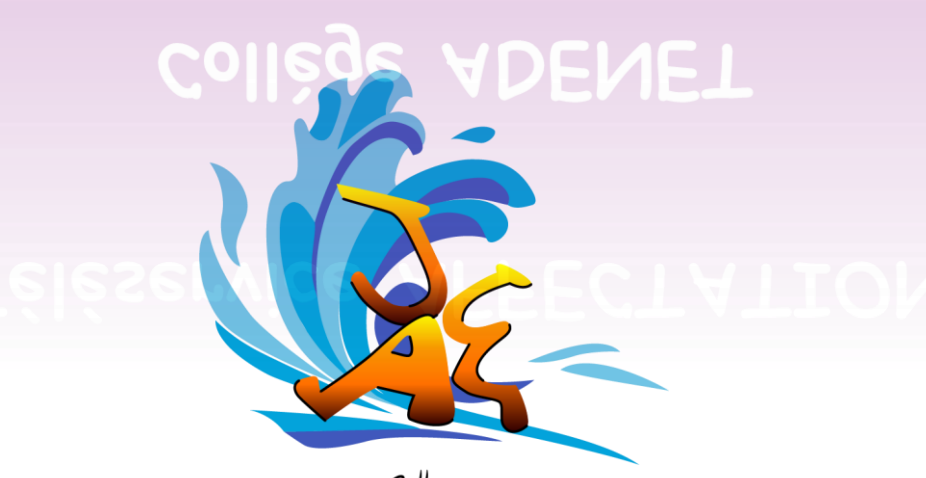

Collège Jeanne & Emile NDENET Le François

# Se connecter avec le compte de l'Éducation Nationale (ATEN)

Vous avez la possibilité de vous connecter avec votre compte Éducation nationale. L'établissement vous a transmis les informations nécessaires à votre connexion (adresse de connexion, identifiant et mot de passe) par courrier, par le biais de votre enfant et par voie électronique. Pour accéder à Scolarité services ; cliquez ICI

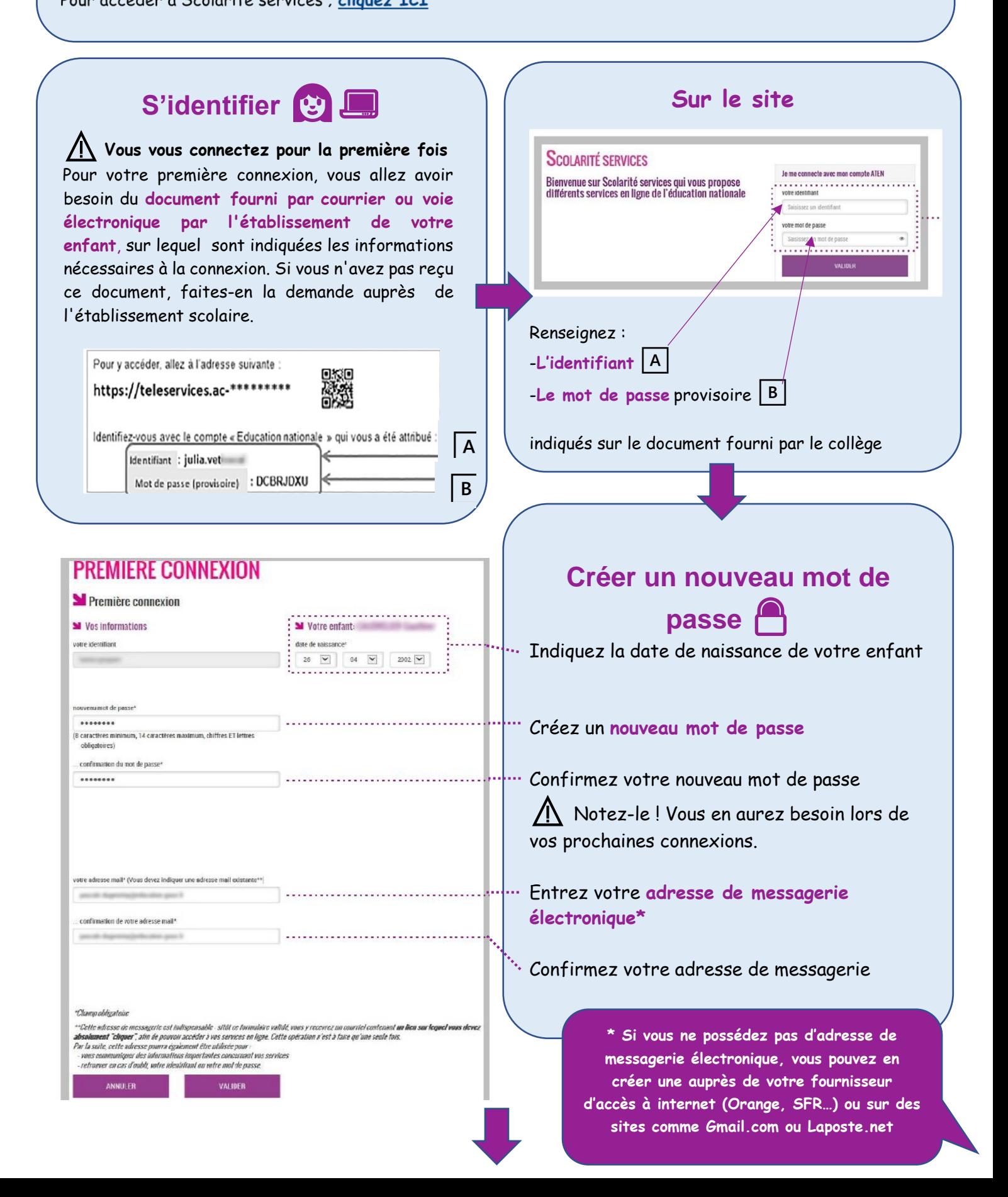

## **Valider votre compte** ✅ Pour compléter votre inscription, **vous devez maintenant consulter votre messagerie.** Un **courrier électronique vous a été envoyé** par les services de l'Éducation nationale **.**<br>Die B. Accès aux services en ligne - rochvation du compte - Courrier entrant - Morilla Thunderbird .

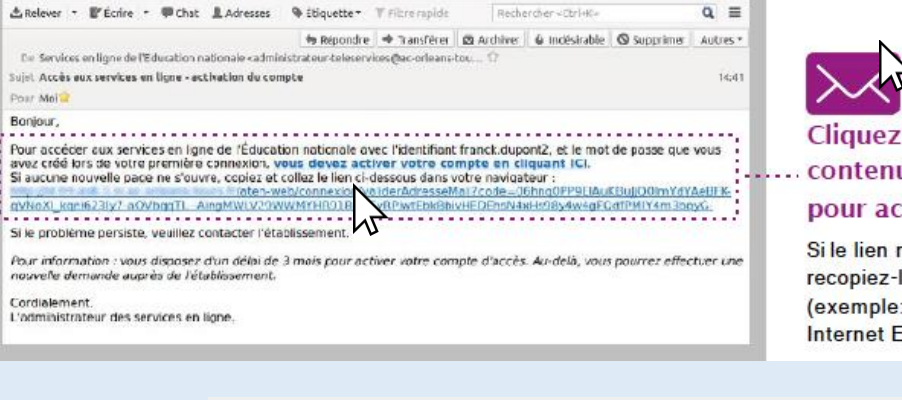

.

Courrier entrant

El Accès aus services e... x

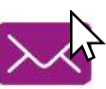

面 白

#### Cliquez sur le lien .... contenu dans le message pour activer votre compte.

Si le lien ne peut pas être cliqué. recopiez-le dans votre navigateur (exemple: Chrome, Firefox, Internet Explorer .)

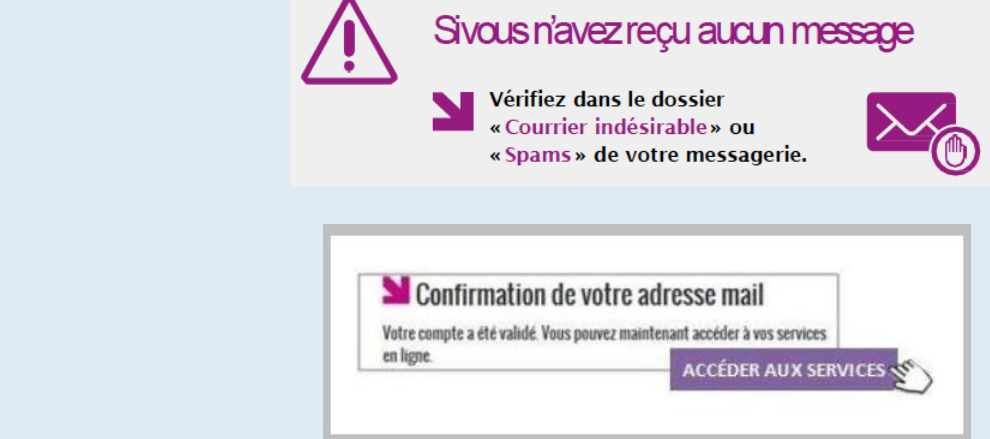

Vous êtes maintenant **inscrit sur Scolarité Services**. Pour accéder aux services, cliquez sur le bouton correspondant.

⚠️ **Notez l'identifiant** qui vous a été transmis **et le mot de passe** que vous avez créé. Il vous seront demandés à chaque connexion.

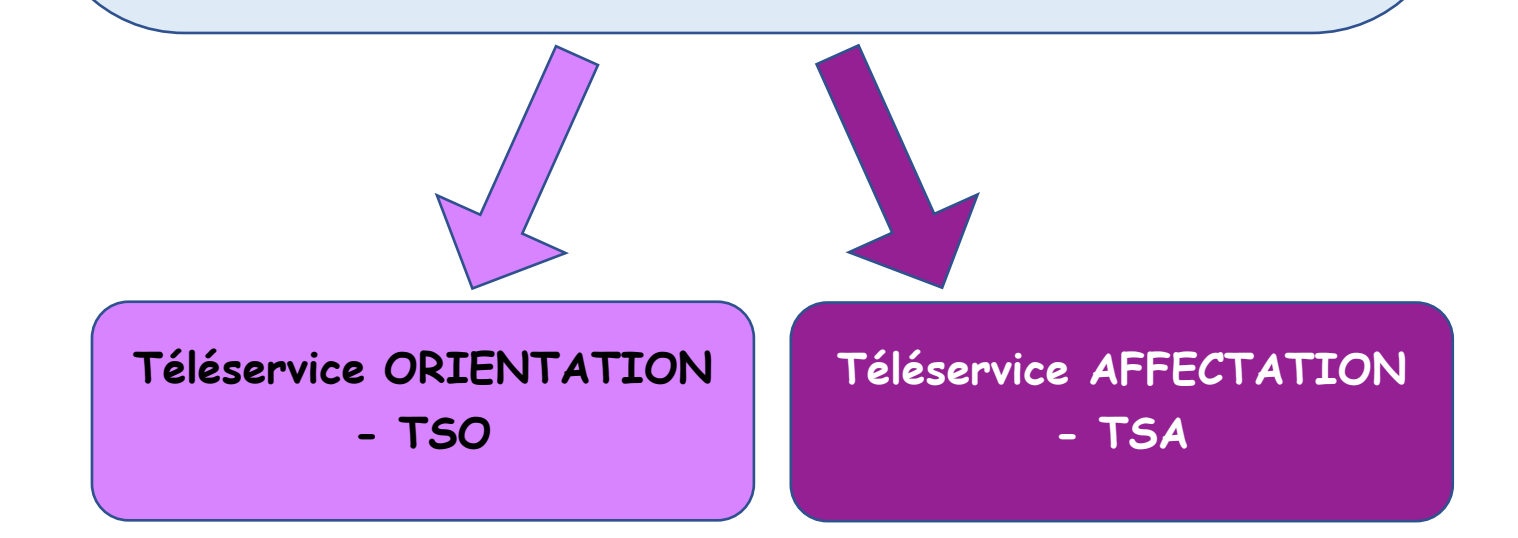

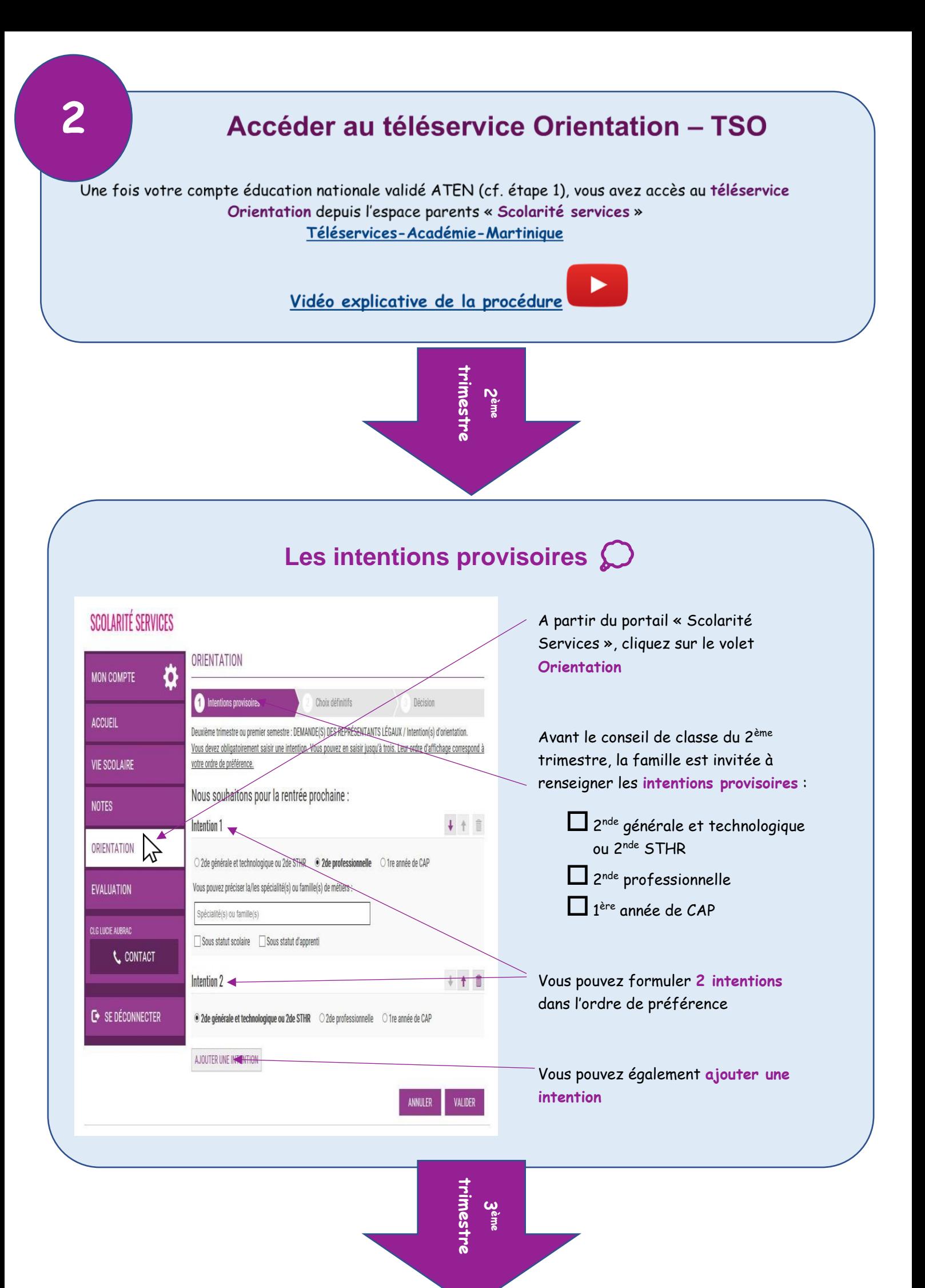

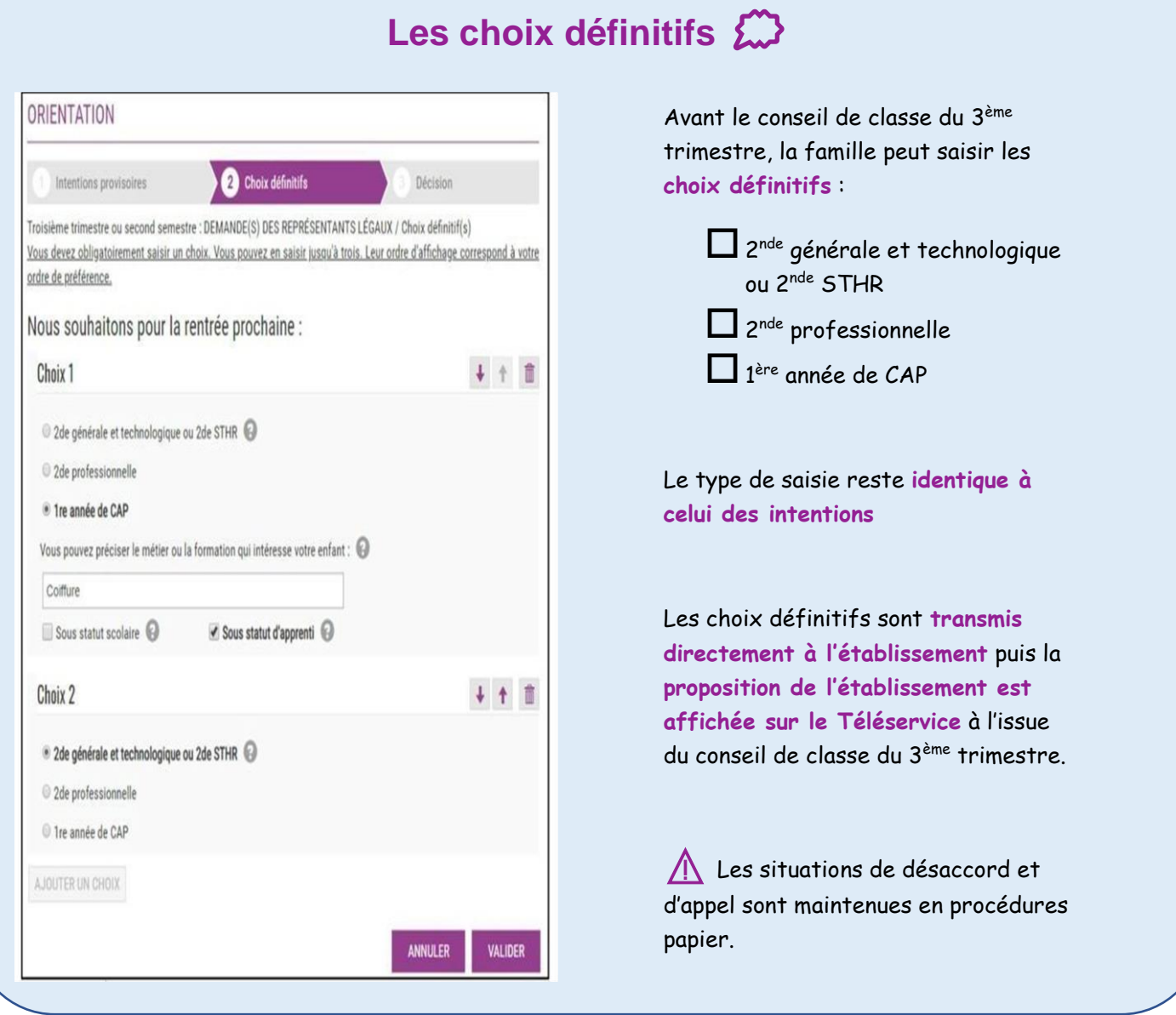

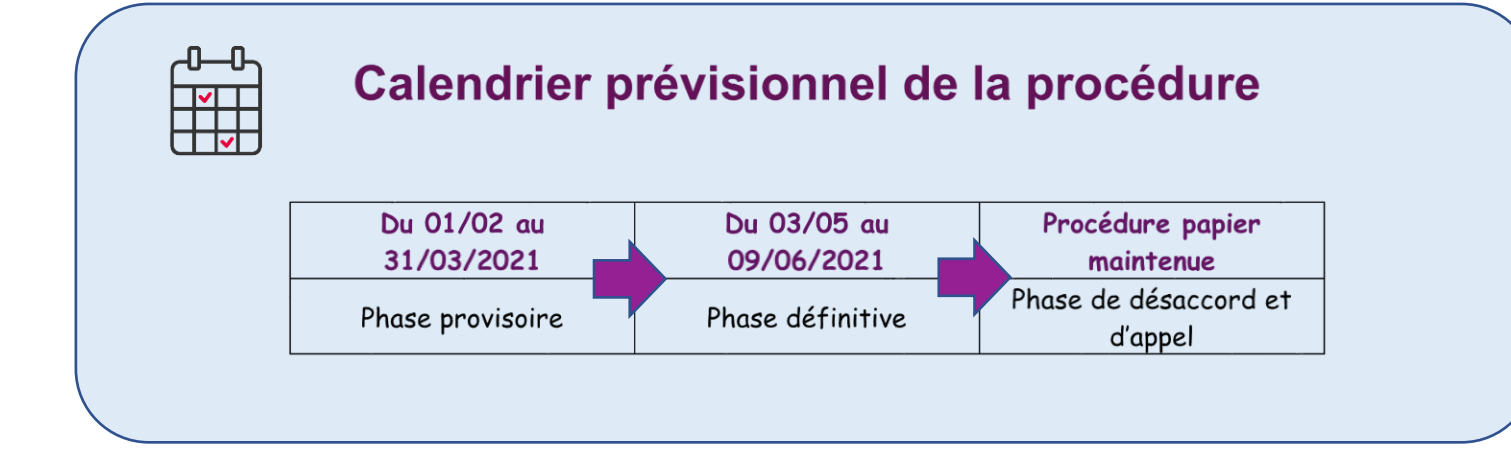

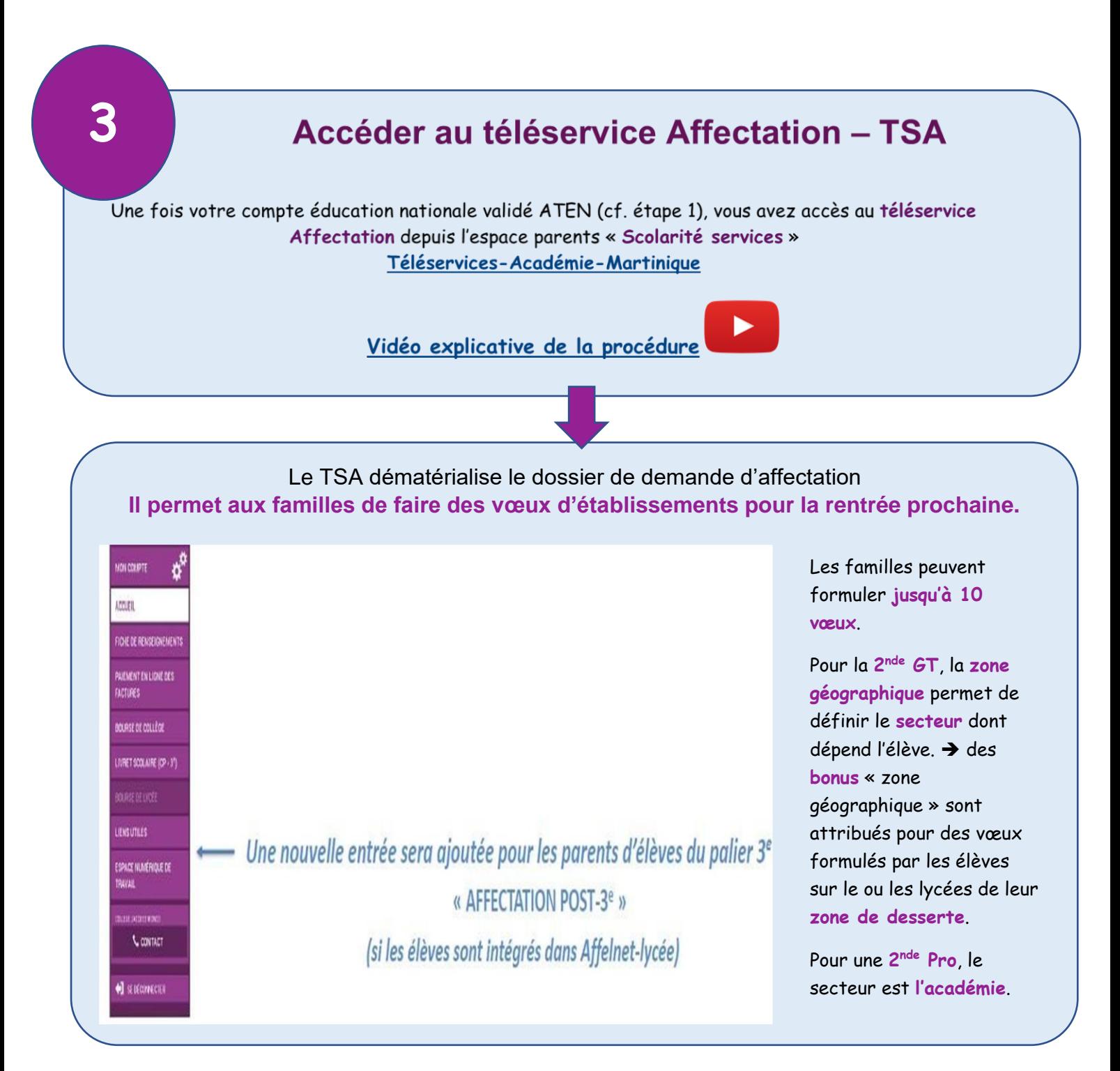

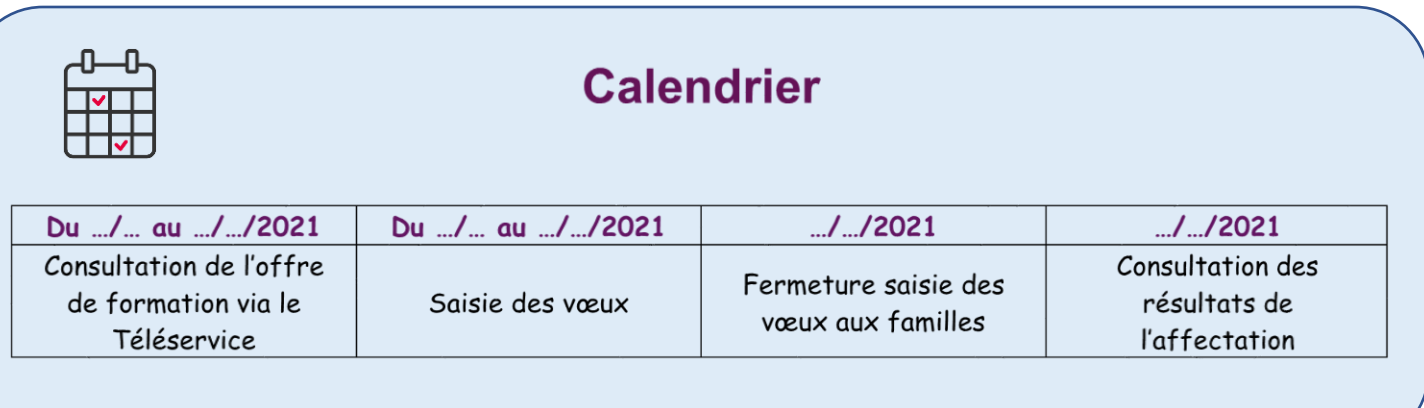

## Le TSA **permet aux familles de rechercher des formations ou des établissements après la 3ème**

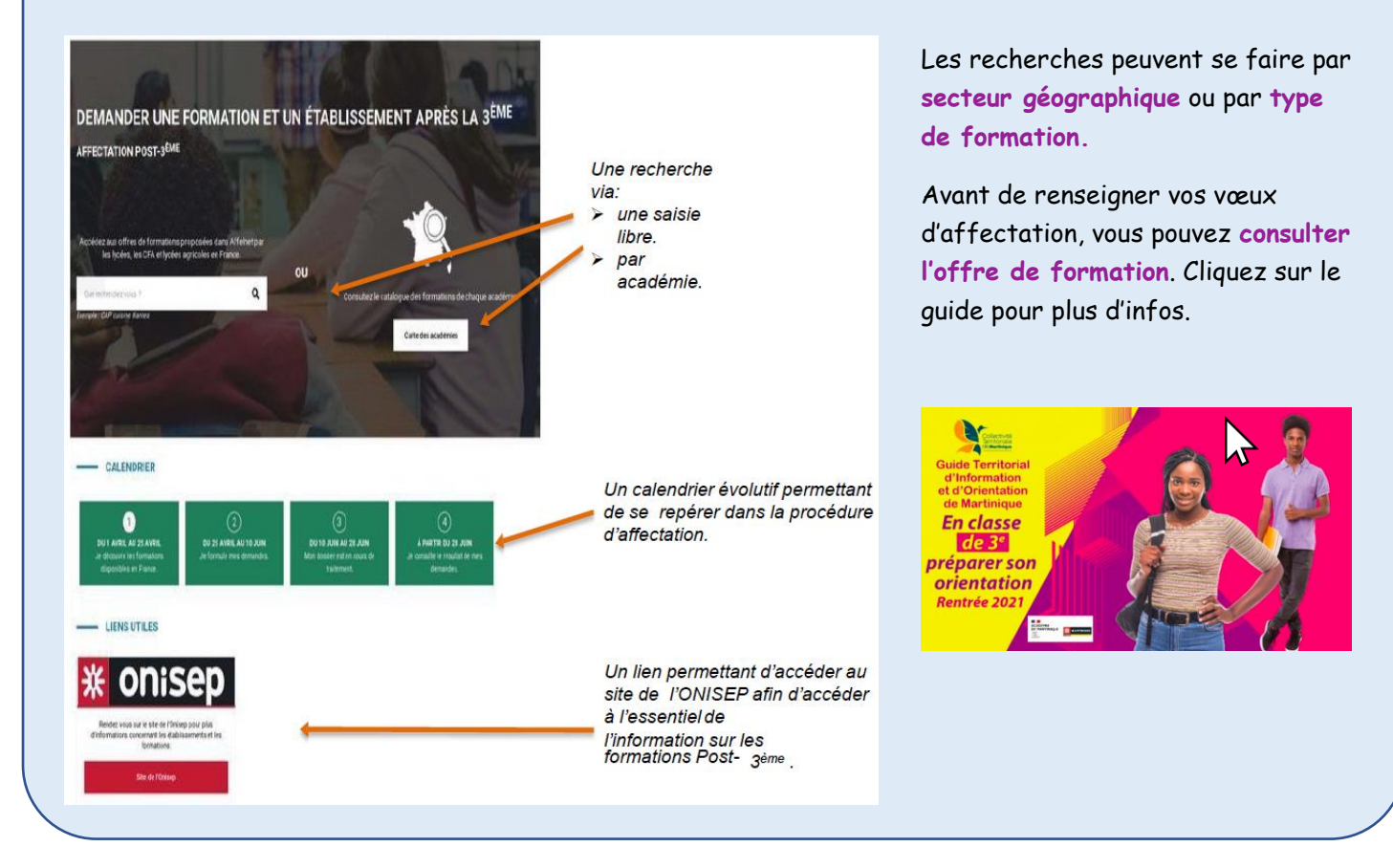

### Retrouvez plus d'informations en visitant le **[site du collège](https://clg-adenet.ac-martinique.fr/wordpress/orientation-post-3eme/)**.

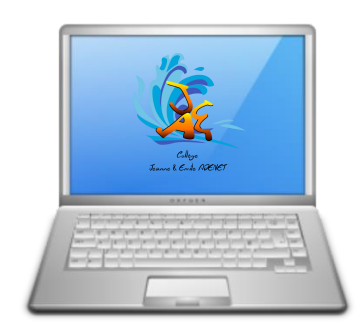